# **Téma 5 – Příklad 1**

### **Zadání příkladu**

Z korelační tabulky určete, zda existuje lineární závislost (korelace) proměnné y na proměnné x. U případné závislosti posuďte její sílu a směr.

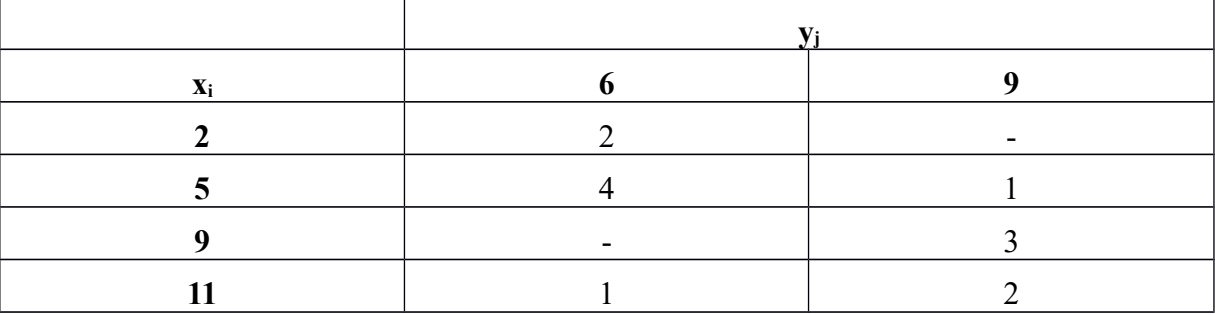

### **Vypracování příkladu**

Korelační tabulka zobrazuje dvě číselné proměnné. Z obou proměnných spočítáme výběrový Pearsonův korelační koeficient a otestujeme jeho významnost v základním souboru. Pokud test neprokáže jeho významnost, předpokládáme, že neexistuje statisticky významný vztah mezi oběma proměnnými. Korelační analýza zkoumá závislost jako oboustrannou.

Korelační koeficient spočítáme dle vzorce:

$$
r_{yx} = r_{xy} = \sqrt{r_{yx}^2} = \frac{s_{xy}}{s_x \cdot s_y} = \frac{\overline{xy} - \overline{x} \cdot \overline{y}}{\sqrt{\overline{x^2} - \overline{x}^2} \cdot \overline{\overline{y}^2} - \overline{y}^2}}
$$

Výběrový korelační koeficient v tomto případě vychází 0,6313. Nyní otestujeme jeho významnost v základním souboru.

1. *H*<sub>0</sub>:  $\rho_{yx} = 0$ 

 $H_1$ : non  $H_0$ 

2. Testové kritérium  

$$
t = \frac{r_{yx} \sqrt{n-2}}{\sqrt{1-r_{yx}^2}} = 6,395
$$

- 3. *W*≡ { *t; t*≤*t α* 2 (*n*−2) ∪ *t*≥*t* 1− *α* 2  $(n-2)$ *W*≡(*t; t*≤−2,201∪*t*≥2,201)
- 4. Testové kritérium je prvkem kritického oboru. Nulovou hypotézu zamítáme, přijímáme hypotézu alternativní.

*Technická univerzita v Liberci Téma 2 Ekonomická fakulta Příklad 1 Katedra ekonomické statistiky*

Sílu a směr závislosti posoudíme pomocí vypočteného korelačního koeficientu. V našem případě jde o středně silnou přímou lineární závislost. Definiční obor Pearsonova korelačního koeficientu se pohybuje od -1 v případě funkční nepřímé závislosti až po 1 v případě funkční přímé závislosti.

## **Řešení v SGP**

Pro program Statgraphics je nejprve nutné vytvořit z korelační tabulky dva datové vektory odpovídající proměnným *x* a *y.* Pro jednu proměnnou lze využít operátoru REP a vytvořit vektor z okrajových absolutních četností, např. REP (x<sub>i</sub>;n<sub>i</sub>). Druhou proměnnou ovšem musím párově přiřadit tak, aby správně odpovídaly jednotlivé hodnoty x a y. Výsledné vektory pak vypadají takto.

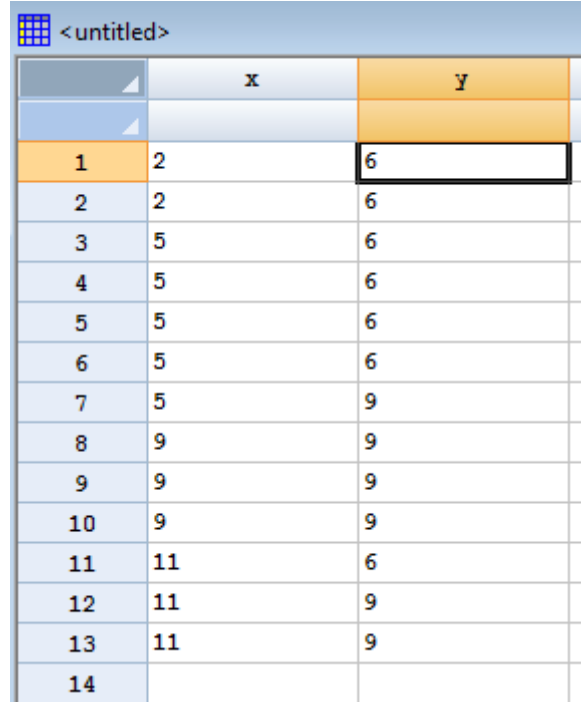

Procedura v SGP: Describe – Numeric Data – Multiple-Variable Analysis (Correlations)

alternativně: Describe – Multivariate Methods - Multiple-Variable Analysis (Correlations)

Při vstupním dialogu zadáme do položky *Data* jednotlivé proměnné (nezáleží na pořadí, jelikož jde o oboustrannou závislost). V druhém kroku (Analysis Options) se nás program zeptá, zda chceme do analýzy zahrnout pouze kompletní dvojice dat, nebo všechna data (dojde k aproximaci chybějících údajů). V našem případě jsou obě možnosti ekvivalentní.

V okně Correlations vidíme výsledek testu. První údaj sděluje hodnotu Pearsonova korelačního koeficientu, druhý údaj rozsah výběru a třetí údaj je hodnotou P-Value.

Stejně jako v ostatních případech používá Statgraphics k vyhodnocení testu hypotézy ukazatel P-Value (v jiných programech např. Significance Level apod.), což je maximální možná hodnota hladiny významnosti, na které ještě nezamítáme nulovou hypotézu. Není tudíž nutné určovat kritický obor pro námi zvolenou hladinu významnosti.

*Technická univerzita v Liberci Téma 2 Ekonomická fakulta Příklad 1 Katedra ekonomické statistiky*

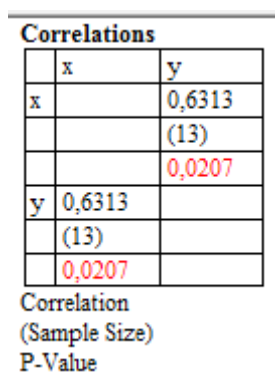

Hodnotu testové statistiky tato procedura nezobrazuje, je ovšem možné použít například výstup z regresní analýzy. V tomto případě tedy na 5% hladině významnosti zamítáme nulovou hypotézu o nevýznamnosti korelačního koeficientu v populaci.

#### **Interpretace**

Na základě korelační analýzy můžeme říci, že na 5% hladině významnosti **existuje statisticky významná lineární závislost** proměnných x a y. Závislost je středně silná a přímá.

### **Řešení v MS Excel**

Pro spočítání Pearsonova korelačního koeficientu je možné použít funkci CORREL. Výslednou hodnotu je pak možné podrobit výše popsanému testu.